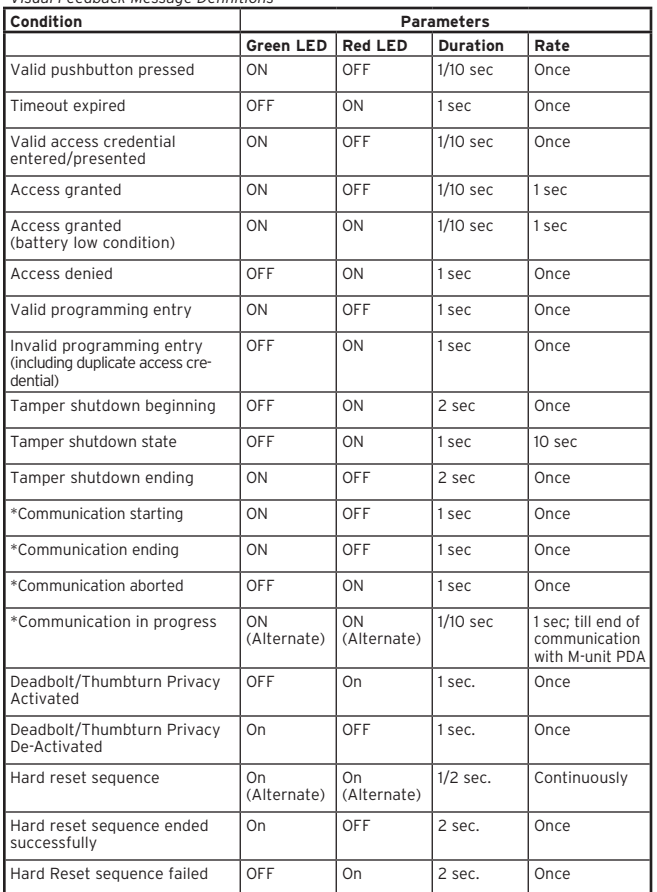

\*When used with the E-Plex Maintenance Unit (M-Unit) handheld and software only.

## For Wireless Locks only:

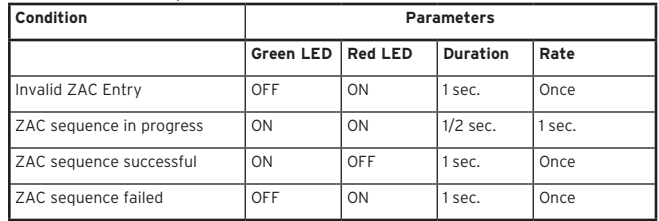

*Summary of LearnLok Pushbutton Programming Commands To begin, put lock in programming mode by pressing: #Master Code#*

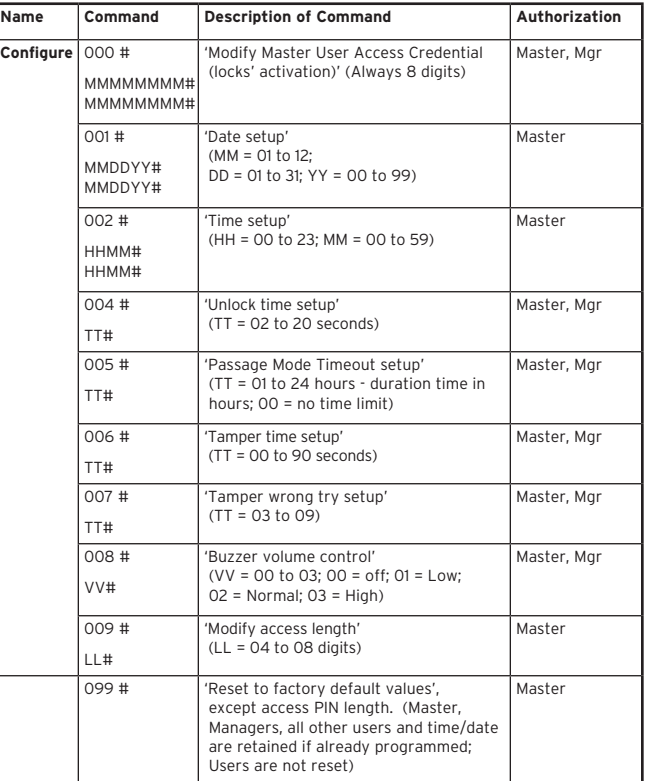

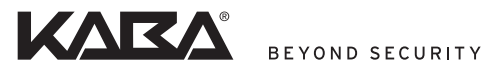

Kaba Access & Data Systems Americas 2941 Indiana Avenue Winston-Salem, NC 27105 USA Tel: (800) 849-8324 (336) 725-1331 Fax: (800) 346-9640 (336) 725-3269

**www.kaba-adsamericas.com**

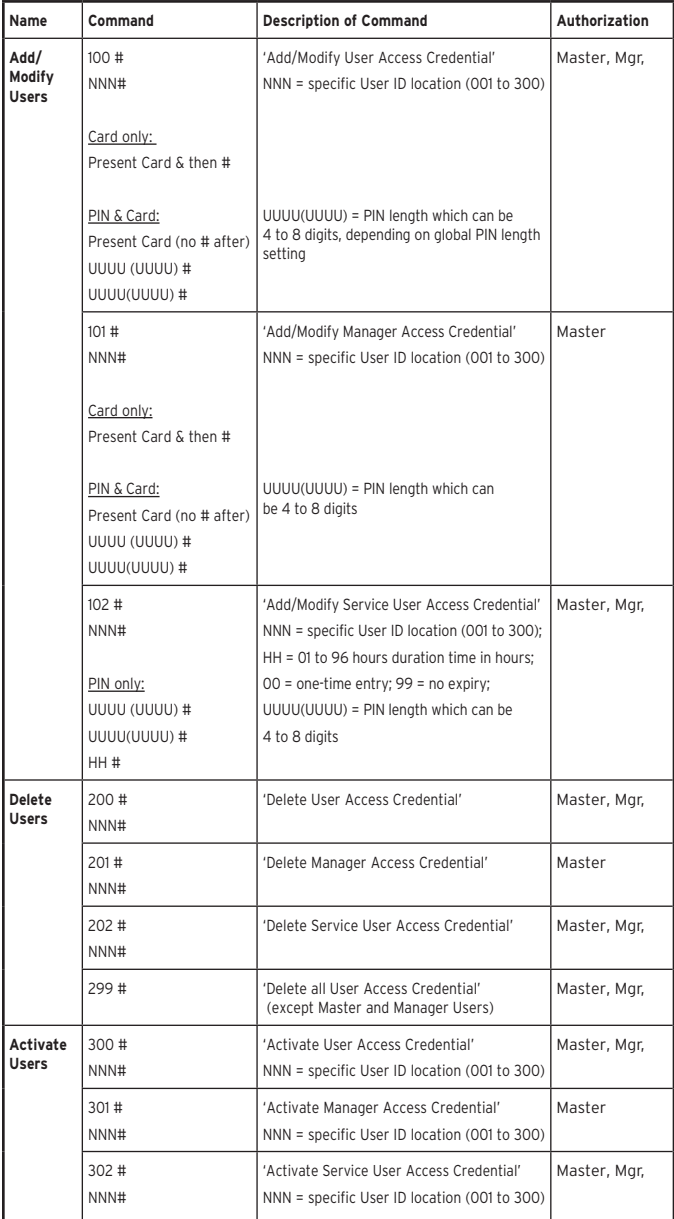

*Summary of LearnLok Pushbutton Programming Commands*

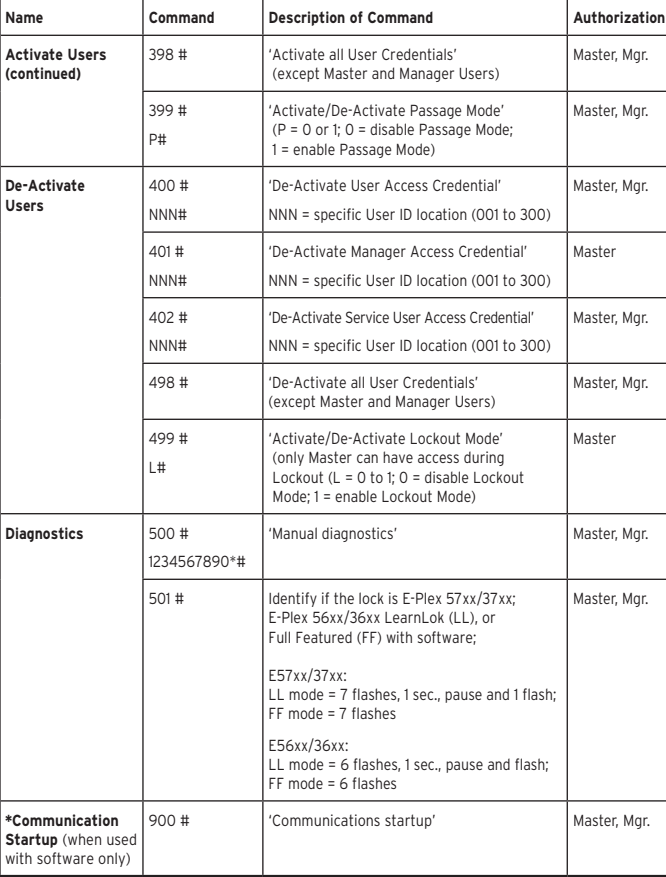

## *For Wireless Locks Only*

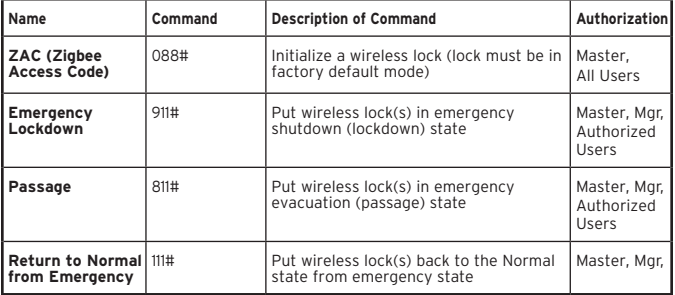